$SUPER$   $SOFTWARE$   $_M^{SS} \approx 1000$   $S$ 

*È forse la prima volta che viene pubblicato un programma per la risoluzione di sistemi lineari rettangolari, altri programmi sono stati pubblicati (generalmente in Basic),* ma *necessitavano di un sistema già "preparato)).*

*Preparare il sistema significa fare la maggior parte del lavoro, soprattutto la parte dove* è *più facile commettere errori. Questo programma invece accetta un sistema scritto nel modo tradizionale e calcola le infinite alla m-n soluzioni*

*La cosa strana* è *che il lettore* si *sia fermato qui. Infatti la semplificazione e la ricerca delle soluzioni di un sistema non quadrato non* è *che il primo passo nella soluzione di un gran numero di problemi che ricadono sotto il nome di Teoria dell'Ottimizzazione. L'ottimizzazione consente di selezionare, tra le infinite soluzioni, quella che minimizza una determinata funzione che prende il nome di funzione obiettivo. Per fare un esempio dobbiamo scegliere il numero degli inservienti* ai *piani di un albergo in funzione del numero di stanze, del numero di piani, della stagione ecc. ecc. La funzione obiettivo sarà allora la relazione che lega le variabili (stanze, piani, addetti ecc.) al relativo costo. Ottimizzare la soluzione vuoi dire scegliere tra tutte le soluzioni possibili del sistema quella che riduce* i*costi. Magari prossimamente torneremo* a *parlare più dettagliatamente e con più rigore di questa interessantissima branca della matematica "computerabile))*

*v.d.d.*

# *Moth Tool S*

*di Luca Padovan - Imola (BO)*

## *Soluzione di sistemi* **non** *quadrati*

Chi stesse pensando di trovarsi di fronte all'ennesimo programma per risolvere i sistemi di equazioni lineari, avrebbe solo parzialmente ragione. Math-Tool S in effetti, risolve questi sistemi. ma in maniera particolare rispetto ai suoi numerosi predecessori.

Generalmente questi programmi risolvono solo sistemi «quadrati» (n incognite e n equazioni). Inoltre, non si preoccupano di usare virgole e doppia precisione. Cosicché, un innocuo sistemino come:

 $7x + 3y = 5$ 

$$
2x - y = 2
$$

dà come soluzioni delle strane cose del tipo:

 $x = 0.846153846$ 

$$
y = 0.307692307
$$

brutte sia da vedere che da trattare. Il motivo per cui nessuno abbia mai pensato a scrivere un programmino che dia come soluzione del sistema precedente la coppia di valori:

 $x = 11/13$  $y = -4/13$ 

non è, come si potrebbe pensare che il detto programma sia troppo difficile da mettere a punto; la verità è che nel mondo reale, un programma del genere non servirebbe assolutamente a nessuno.

Infatti, chi ha bisogno di risolvere sistemi lineari, è ormai abituato a trattare e dominare fino alla ventiseiesima cifra decimale e anche più; inoltre, per una peculiare caratteristica dei fenomeni naturali, praticamente tutti i sistemi che servono a risolvere problemi «reali» (per esempio di fisica), sono quadrati. Chi invece ha bisogno di gestire frazioni e sistemi rettangolari (Iiceali, matricole delle varie facoltà scientifiche), deve risolvere problemi così banali, da non richiedere un computer.

Credo comunque che Math-Tool S possa essere di qualche interesse, se non altro come curioso gadget da mostrare agli amici reduci da un esame di algebra lineare.

#### *Un po' di teoria*

Non è senza un moto di disgusto per me stesso che mi accingo a introdurre un po' di teoria. Colgo l'occasione per scusarmi con i matematici veri.

A è combinazione lineare di n termini v<sub>1</sub>, ..v<sub>n</sub> se è valida la relazione:

 $A = k_1v_1 + ... + k_nv_n$ 

dove i k<sub>1</sub>..kn sono generiche costanti. Una base dell'insieme I è un sottinsieme di I che «genera» tutti gli elementi dell'insieme stesso; per esempio se R<sup>3</sup> è l'insieme delle triplette (x,y,z) di numeri reali. allora una sua base è formata dai tre elementi (1,0,0) (0,1,0) (0,0,1).

Ogni tripletta si ottiene come combinazione lineare di quei tre termini. Per gli scettici:

 $(15,27,1) = 15*(1,0,0) + 27*(0,1,0) +$  $1*(0, 0, 1)$ 

Un sistema di m equazioni in n incognite è un insieme di equazioni del tipo:  $a_{11}x_1 + \dots + a_{1n}x_n = B_1$ 

 $a_{m1} x_1 + \dots + a_{mn} x_n = b_m$ dove gli x<sub>1</sub>, si dicono incognite, gli a<sub>li</sub> si dicono coefficienti e i b, sono i termini noti.

Abbiamo cioè una n-upla  $(x_1, \ldots, x_n)$ , una m-upla  $(b_1, ..., b_m)$  e una matrice dei coefficienti (aj).

Scopo del «gioco» è ricavare degli  $x_1, \ldots, x_n$  in modo da verificare le m equazioni dati la matrice  $(a_{ij})$  e il termine noto.

Se il sistema è quadrato, cioè se m=n si dimostra che il sistema ha sempre una e una sola soluzione. AI contrario, se le incognite sono più delle equazioni (n>m) allora un noto teorema ci dice che le soluzioni sono infinite e date dalla relazione:

 $z + k_1N_1 + ... + k_rN_r$ 

dove  $Z = (z_1, \ldots, z_n)$  è la Soluzione particolare. k, ....k, sono generiche costanti e  $N_1,...,N_r$  sono  $r = n - m$  soluzioni del cosiddetto sistema associato:

 $a_{11}x_1 + \dots + a_{1n}x_n = 0$ 

 $a_{m1}x_1 + \dots + a_{mn}x_nx_n = 0$ che 'generano' tutte le infinite soluzioni (sono cioè una base dello spazio delle soluzioni).

La soluzione particolare è una qualsiasi soluzione del sistema di partenza:

 $a_{11}x_1 + \dots + a_{1n}x_n = b_1$  $\mathcal{C}(\mathfrak{g})$ ne)

 $a_{m1}x_1 +$ +  $a_{mn}$   $x_n = b_m$ ......

Quindi una equazione a tre incongnite avrà una soluzione generale data da:  $S + kB + hC$ 

dove B e C sono due soluzioni generiche del sistema associato. Ma come si trovano queste soluzioni? Il metodo di Gauss-Jordan fa al caso nostro. Data la matrice A se essa è quadrata. si diagonalizza. cioè si annullano tutti i termini tranne quelli sulla diagonale.

*È disponibile presso la redazione, il disco con il programma pubblicato in questa rubrica. Le istruzioni per l'acquisto e l'elenco degli altri programmi disponibili sono a pag.* 249.

Alcuni teoremi ci assicurano che il nuovo sistema ha le medesime soluzioni di quello di partenza. Per diagonalizzare la matrice il metodo è semplice: si moltiplicano e sottraggono le righe del sistema in maniera da annullare alcuni coefficienti.

Per esempio:  $(x+2y=3)$  $2x+y=1$  $riqa2 - 2 * riqa1$  $(x+2y=3)$  $1 - 3y = -5$  $2 * r<sub>iqa2</sub> + 3 * r<sub>iqa1</sub>$ 

 $f - 3x = 1$ 

 $1 - 3y = -5$ 

da cui:

 $f = -1/3$  $\sqrt{v} = 5/3$ 

la soluzione ottenuta per il sistema diagonalizzato, vale anche per quello di partenza (provare per credere).

Per un sistema rettangolare, le cose si fanno più complicate. Prima di tutto dobbiamo individuare le cosiddette variabili dipendenti. Una variabile è dipendente se si può assegnarle qualsiasi valore senza modificare la struttura delle soluzioni.

Per esempio nell'equazione:

 $3x + 2y = 5$ 

sia la x che la y sono dipendenti. Si può cioè assegnare un qualsiasi valore alla x e ricavare la y o viceversa. Nel sistema:  $x + 2y + 3z = 6$ 

 $2z = 3$ la z non può essere dipendente (si dice indipendente). Le variabili dipendenti sono  $r = n - m$  (guarda che combinazione).

Il concetto di dipendenza, può associarsi anche alle righe (cioè alle equazioni) del sistema. Le due equazioni:

 $x + 3y + 5z = 10$ 

 $2x + 6y + 10z = 20$ 

sono chiaramente dipendenti perché una è esprimibile come combinazione lineare dell'altra (riga1=2\*riga2).

Si dice rango del sistema, il numero delle sue righe indipendenti. Un altro teorema ci dice che il numero di equazioni indipendenti (il «rango per righe») è sempre uguale al numero di variabili indipendenti (il «rango per colonne»). Si osserva che applicando il metodo di Gauss-Jordan ad una matrice, le righe indipendenti verranno annullate (pensateci un po').

Una volta determinate le variabili dipendenti, si procede come segue.

 $\begin{array}{ll} \textbf{({{\color{red}\texttt{3}}}{{\color{red}\texttt{}}}}\textbf{1} & \textbf{1}{{\color{red}\texttt{}}{2}}\textbf{2} & \textbf{2}{{\color{red}\texttt{}}{2}}\textbf{3} & \textbf{3}{{\color{red}\texttt{}}{2}}\textbf{4} & \textbf{5} \\ \textbf{({{\color{red}\texttt{4}}}{{\color{red}\texttt{1}}}{{\color{red}\texttt{1}}} & \textbf{1}{{\color{red}\texttt{1}}}{{\color{red}\texttt{1}}} & \textbf{1}{{\color{red}\texttt{1}}} & \textbf{1}{{\color{$ ................................. ........... Risoluzione sistemi lineari N x M<br>in calcolo simbolico. ione 3.3, 19 Dicembre 1987.<br>tto in TURBO PASCAL 3.0 per<br>IBM PC e compatibili<br>sotto Dos 3.10 Copyright (c) 1987 by Luca Padovano,<br>Via Casoni 1/a 40026 IMOLA (BO)<br>Tel:0542-24174. PROGRAM sistemi (input, output);  $CONST$  maxdim=71 (numero massimo di equazioni (modificabile)) TYPE fratto = RECORD<br>| UNDIREAL;<br>| ENDIREAL<br>| ENDIREAL<br>| MARRAY Limaxdim,1..maxdim3 OF REAL;<br>| Market = ARARAY Limaxdim3 OF FRATTO;<br>| Stringa=STRING[30]; VAR mat.mataux:MATRICE;<br>equa.dimmat.vars,njj,l,freevars;INTEGER;<br>x:ARRAY [1..maxdim] of STRING[3];<br>soliSQLUZIONI;<br>ch:CHAR;DOLEAN;<br>ch:CHAR;DOLEAN;<br>vb:ARRAY [1..maxdim] OF INTEGER;<br>vib:ARRAY [1..maxdim] OF BOOLEAN; (contiene le variabili libere)<br>(1=indipendente:0=dipendente) PROCEDURE msg(dato:STRINGA); BEGIN<br>TEXTCOLDR(black);TEXTBACKGROUND(white);<br>GOTOXY(24,8);WRITE(',  $\frac{1}{\sqrt{2}}$  ... GOTOXY(24,8);WRITE(", dato, S<br>GOTOXY(24,10);WRITE(", dato, S<br>GOTOXY(47,9);Ch:= 'S;<br>COTOXY(47,9);Ch:= 'S;<br>READ(kbd,ch);WRITE(ch);<br>READ(kbd,ch);WRITE(ch);<br>CEXTCOLOR(white);TEXTBACKGROUND(black);  $1 - 21$  $FND$ PROCEDURE inc (VAR dato: INTEGER): BEGIN dato: = SUCC(dato) END;  $\sum_{i=1}^{n}$ PROCEDURE dec (VAR dato: INTEGER) : BEGIN dato: = PRED(dato) END: *I* was a warm a warm was a PROCEDURE clr\_wrk; BEGIN<br>FOR nimequati TO dimmat DO<br>FOR jimi TO dimmat DO<br>BEGIN<br>Vincin,jJ:=FALSE;<br>Windin,jJ:=0<br>END<br>END  $\ell$ <sub>m</sub> FUNCTION sum (riga, colonna: INTEGER): BOOLEAN; VAR s: INTEGER: ecoiN<br>| si=0;<br>| FOR-j:=1 TO colonna DO<br>| sum:=s=0<br>|END;<br>| END; FUNCTION rango (mat:MATRICE;eq, vr; INTEGER) : INTEGER; VAR FIINTEGERI pesiN<br>Fineqi<br>For nifeq DOWNTO 1 DO<br>Filf sum(n,vr) THEN DEC(r);<br>FND; (ci sono righe dipendenti) PROCEDURE get\_freevars; CONST dip=TRUE;<br>indip=FALSE; VAR index, s, cont: INTEGER;<br>lettera: CHAR; PROCEDURE mem\_fv (index:INTEGER); BEGIN INC(cont); vin[index]:=dip END;  $( - -$ FOR THE PORT CONTROLL IN THE SAMPLE CONTRAINING (THE REAL FOR THE TILE OF THE PORT TILE OF THE PORT TILE OF THE PORT TILE OF THE PORT TILE OF THE PORT TILE OF THE PORT TILE OF THE PORT TILE OF THE PORT TILE OF THE PORT TIL **BEGIN** 

SUPER SOFTWARE MS-DOS

**{i due valori sono divisibili?}** BEGIN<br>| check:=value/dato-INT(value/dato<br>END**;** {-----------------------------------------------------------------------------} *(continua a pag. 222)* END END **PROCEDURE set\_sgn (VAR val ue: fratto) ;** BEGIN **WITH value DO** BEGIN **IF (num<O) ANO (den<O) THEN BEGIN num:=-num;den:=-den END ELSE IF den<O THEN BEGIN num:=-num;den:=-den ENO** END **ENO;** {-----------------------------------------------------------------------------} **PROCEDURE print\_sol;** BESIN<br>FOR NET ITO<br>FOR NET SOLON TO BEGINTE<br>WET SOLON TO BEGINITE (SOLON)<br>WET SOLON TO BEGINITE (SOLON)<br>IF DEVAPS THEN WRITE (')') ELSE WRITE (', ')<br>END.<br>END. {-----------------------------------------------------------------------------} **PROCEDURE semplifica (VAR value:fratto); VAR dv: INTEGER;** BEGIN **SET SGN(value); WITR value 00** BEGIN IF (num=0) or (den=0) THEN BEGIN num:=0.00 metal END<br>ELSE IF check(num,den) THEN BEGIN num:=num/den;den:=1 END<br>ELSE IF check(den,num) THEN BEGIN den:=den/num;num:=1 END<br>ELSE TE check(den,num) THEN BEGIN den:=den/num;num:= .<br>ELSE BEGIN num:=num/dv;den:=den/dv END<br>ELSE BEGIN num:=num/dv;den:=den/dv END **END; SET SGN(value)** END; - {-----------------------------------------------------------------------------} **PROCEDURE add (VAR value,dato:FRATTO); BEGIN IF dato. num< >0 THEN** BEGIN **value.num:=value.num\*dato.den-value.den\*dato.num: value.den:=value.den\*dato.den; . SEMPLIFICA(value)** END **ENO;** {-----------------------------------------------------------------------------} **PROCEDURE print (mat:MATRICE;msg:STRINGA);**  $VAR$   $car$ <sub>1</sub>cont<sub>1</sub>pos: **INTEGER;** BEGIN<br>CLRSCR;WRITELN(msg);<br>FOR n:=1 TO LENGTH(msg) DO WRITE('\_');WRITELN;WRITELN<br>f:=FALSE;<br>WRITELN(',');WRITELN('|'); pos:=equa'DIV 2+equa MOD 2;<br>IF equa MOD 2=0 THEN f:=TRUE;<br>FOR n:=1 TO equa DO<br>BEGIN **END;** cont:=0;<br>HE freevars)1 THEN lettera;='i' ELSE lettera;='e';<br>HE freevars)1 Tlettera,' dipendent',lettera,':');<br>FOR ni=1 TO vars DO<br>IF you =1ndip THEN<br>HE (KONT)1 =10;<br>WRITE (XD)1);<br>WRITE (XD)1);<br>IF cont(freevars THEN WRITE(' WRITELN; WRITELN **ENO;** {-------~---------------------------------------------------------------------} **PROCEDURE set\_freevars (flag: INTEGER); VAR val,index:INTEGER;** BEGIN **FOR n:=1 TO freevars 00** BEGIN **IF flag=n THEN val:=1 ELSE val:=O;** ~~t<sup>t</sup> i~~:~,~~;~atj~:~~17+equa**ELSE index: =vl <sup>b</sup> [n J;** EN~at[i **ndex ,vlb[nJ J:=1 ENO;** {-----------------------------------------------------------------------------} **PROCEDURE clr \_mat (VAR eq,vr: INTEGER);** {-----------------------------------------------------------------------------} **PROCEDURE shift\_row (index: INTEGER);** BEGIN<br>FOR 1:=index TO eg-1 DO<br>FOR j:=1 TO vr DO<br>mat[1,j]:=mat[1+1,j]<br>DEC(eq)<br>END; {-----------------------------------------------------------------------------} BEGIN<br>|REPEAT<br>|REPEAT<br>|IF\_symin<sub>ist</sub>y;')<sub>(</sub>THEN SHIFT\_ROW(n)<br>|REPEAR TO DETAIN DETAILS **UNTIL n=eq+l END;** {-----------------------------------------------------------------------------} **FUNCTION check (value,dato:REAL) :**BOOLEAN;

**Sistema iniziale:** Sistema diagonalizzato:  $4x = 28$  $3y = 27$  $2z = 26$  $\begin{bmatrix} 1 \\ 1 \end{bmatrix}$  $4x + 3y - 4z = 3$  $2x + 3y - 3z = 2$ l  $x - 2y + z = 2$ |<br>|<br>|  $4x + 3y - 4z = 3$  $3y - 2z = 1$ l  $2z = 26$ *I* l Sistema triangolarizzato: soluzione del sistema, 7, 9, 13

*Stampa dI tre momenti di lavoro.*

1. Si pongono a O le variabili dipendenti e si risolve il sistema (che adesso è quadrato!!). In questo modo otteniamo la soluzione particolare,

2. Si considera il sistema omogeneo e si pone a 1 una variabile e a O tutte le altre, si risolve e si ripete lo stesso procedimento per le r variabili dipendenti. In questo modo otteniamo la base dello spazio delle soluzioni.

I punti 1 e 2 sono conformi alle premesse teoriche fatte in precedenza, Naturalmente il fatto di assegnare alle variabili dipendenti proprio i valori 1 o O è puramente arbitrario, Si potrebbe cioè assegnare alle dipendenti un qualsiasi valore. La soluzione generale sarebbe la stessa.

#### *Il programma*

Math-Tool S è scritto in Turbo Pascal 3.0 sotto Dos 2.xx o 3.xx su un M24, L'uso del Pascal in questo caso, è stato fondamentale. Per operare su frazioni, si è semplicemente definito un nuovo tipo (appunto FRATTO) e alcune operazioni su questo nuovo ente. Il blocco principale del programma è dato da tre procedure,

La procedura GAUSS, si occupa di

# SUPER SOFTWARE

MS-DOS

triangolarizzare la matrice. Applicando una volta la procedura, invertendo la matrice facendo attenzione ad eliminare le righe nulle, riapplicando una seconda volta la procedura e reinvertendo nuovamente, otteniamo la matrice diagonalizzata; inoltre abbiamo tutte le informazioni per riconoscere le variabili dipendenti.

La procedura non presenta particolari novità rispetto ad una qualsiasi delle 847.657 versioni che circolano nelle Università della penisola. Unica distinzione è appunto l'utilizzo degli enti «fratti» al posto dei numeri reali.

Una osservazione: è possibile, aggiungendo a questa routine una manciata di istruzioni, ottenere anche il determinante della matrice. Non ditemi che non ci avete già pensato..

La procedura GET\_FREEVARS si occupa di individuare le variabili indipendenti (vedi il listato pubblicato in queste pagine). Supponiamo di avere m equazioni e n incognite e quindi una matrice dei coefficienti di m righe e n colonne.

In primo luogo, con la procedura RANGO, si controlla se le prime m variabili sono indipendenti. In questo

#### *Descrizione delle procedure*

**MSG:** stampa dei messaggi utente. **INC, DEC:** incrementa/decrementa un valore. **CLR\_WRK:** inizializzazione degli array. **SUM:** controlla se una riga è nulla. **RANGO:** controlla le righe indipendenti. GET\_FREEVARS: individua variabili dipendenti SET\_FREEVARS: prepara la matrice aggiungendo le equazioni delle variabili dipendenti **CLR\_MAT:** toglie dalla matrice le righe nulle. **CHECK:** controlla se due valori sono divisibili. **SET\_SGN:** mette il segno al numeratore di un FRATTO. **PRINT\_SOL:** stampa le soluzioni. SEMPLIFICA: riduce un FRATTO. ADD: addizione due FRATTI. **PRINT:** stampa la matrice. **INSERT:** inserimento della matrice. **GAUSS:** triangolarizza la matrice. **TRANSFER:** inversione della matrice. **COMPUTE:** calcola le soluzioni. **SET\_LAYOUT:** crea i caratteri delle variabili. **INIT:** inizializzazione. **GAUSS\_JORDAN:** diagonalizza la matrice **REMOVE:** toglie le righe nulle in fondo alla matrice. **ONE\_SOL:** una sola soluzione **MORLSOl:** più soluzioni.

*(seguo da pago 221)*  $(n = pos)$  AND  $(NOT + 1)$  THEN WRITE('(') ELSE WRITE('| '); FOR YOUR TIME AND THEN<br>
IF CONTROLLER CAPTER<br>
INC.COORTY.<br>
IF CONTER<br>
IF CONTROLLER CAPTER<br>
IF CONTROLLER CAPTER<br>
IF CONTROLLER (ARITE)<br>
FILSE WRITE ("CHR(CAPTE")<br>
FILSE WRITE(", CHR(CAPTE")<br>
ENDER CAPTER CAPTER") **IF**  $\begin{bmatrix} 1 & 1 & 0 \\ 0 & 1 & 1 \end{bmatrix}$  **IF** ABS (mattr.) **IF** ABS (mattr.) **1** (i)<br> **WRITE** (x[j])<br> **WRITE** (x[j]) **END;** ~~I1~;~~~)=A~Òm(~~nt~~~r~~i+~L~~~<') **ELSE WRITELN('j ')** WRITELN(\* L');WRITELN:<br>WRITELN(\* L');WRITELN: Premere un tasto per continuare.');CLREOL;<br>GOTOXY(1,25);WRITE(\* Premere un tasto per continuare.');CLREOL;<br>REPEAT UNTIL KEYPRESSED:<br>GOTOXY(1,25);CLREOL;GOTOXY(1,2\*equa+9);<br>GOTO **END;** {-----------------------------------------------------------------------------} **PROCEDURE insert;** BEGIN solpar:=TRUE;CLRSCR;<br>FOR ni=1 TO equa DO<br>BEGIN TO WRITELN('Equazione numero ',n,':');WRITELY<br>FORCE:N TO vars DO<br>REGIN TO vars DO WRITE('Coefficiente variabile ',x[j],' = ');<br>REGIN (matin,j])<br>END: ~~WKIIE\'Termine noto = ''};readin\matin<sub>i</sub>dimmati'}<br>= solpar:=(mat[n<sub>i</sub>dimmat]=0) AND (solpar) = \controlla se c'è sol. part.<br>END END; {-----------------------------------------------------------------------------} **PROCEDURE GAUSS (VAR m:MATRICE;equa,vars: INTEGER); VAR n,j,w,v:INTEGER;** ~; ~F~À~t~~REAL; **found :BOOLEAN;** BEGIN **w: =1. v: =2.** REPEAT . **IF m(v-1,w]=O THEN {se non c è blsogno di annullare, passa oltre) BEGIN {e scambia due rlghe )** ~~YC~:~~~~S~b8~dr;AND **(n<=equa) DO** BEGIN IFB~&~NWJ<>O **THEN FOR J: =w TO vars DO** BEGIN t:=m[v-1,j];<br>
m[v-1,j];=m[n,j];<br>
m[v-1,j];=m[n,j];<br>
m[n,j];=t<br> **found:=TRUE**<br> **END;<br>
END;**<br> **END;**<br> **END;** END:<br>
FOR di=v TO equa DO<br>
FROR di=ncn,w3;ht=mCv-1,w3;<br>
ECON for dimension of the property density<br>
for diffusive forms and property density<br>
POR finition of the state of the property-1,1<br>
FLSE multiple and property-1,1<br>
( **UNTIL v>equa END; {-----------------------------------------------------------------------------} PROCEDURE transfer (eq,vr:INTEGER)j VAR mataux:MATRICE;** BEGIN **mataux: =mat; FOR n:=l TO eq DO FOR j:=eq+1 TO vr DO mataux[n,j):=mat[eq-n+l,jJ; FOR n:=l TO eq DO FOR J:=l TO eq DO mataux[n,jJ:=mat[eq-n+1,eq-J+1J; mat:=mataux END;** {-----------------------------------------------------------------------------} **PROCEDURE compute;**  $VAR$   $value$ , dato: FRATTO;<br>eq: INTEGER; Begin<br>
solfeql.num:=mat[eq,dimmat];<br>
solfeql.den:=mat[eq,eq];<br>
SEMPLIFICA(solfeql);<br>
SERING n:=eq-1 DOWNTO 1 DO<br>
FOR n:=eq-1 DOWNTO 1 DO<br>
FOR n:=eq-1 DOWNTO 1 DO<br>
FOR n:=eq-1 DOWNTO 1 DO<br>
FOR n:=eq-1 DOWNTO 1 DO<br>
Value.num END **END; {-----------------------------------------------------------------------------}**

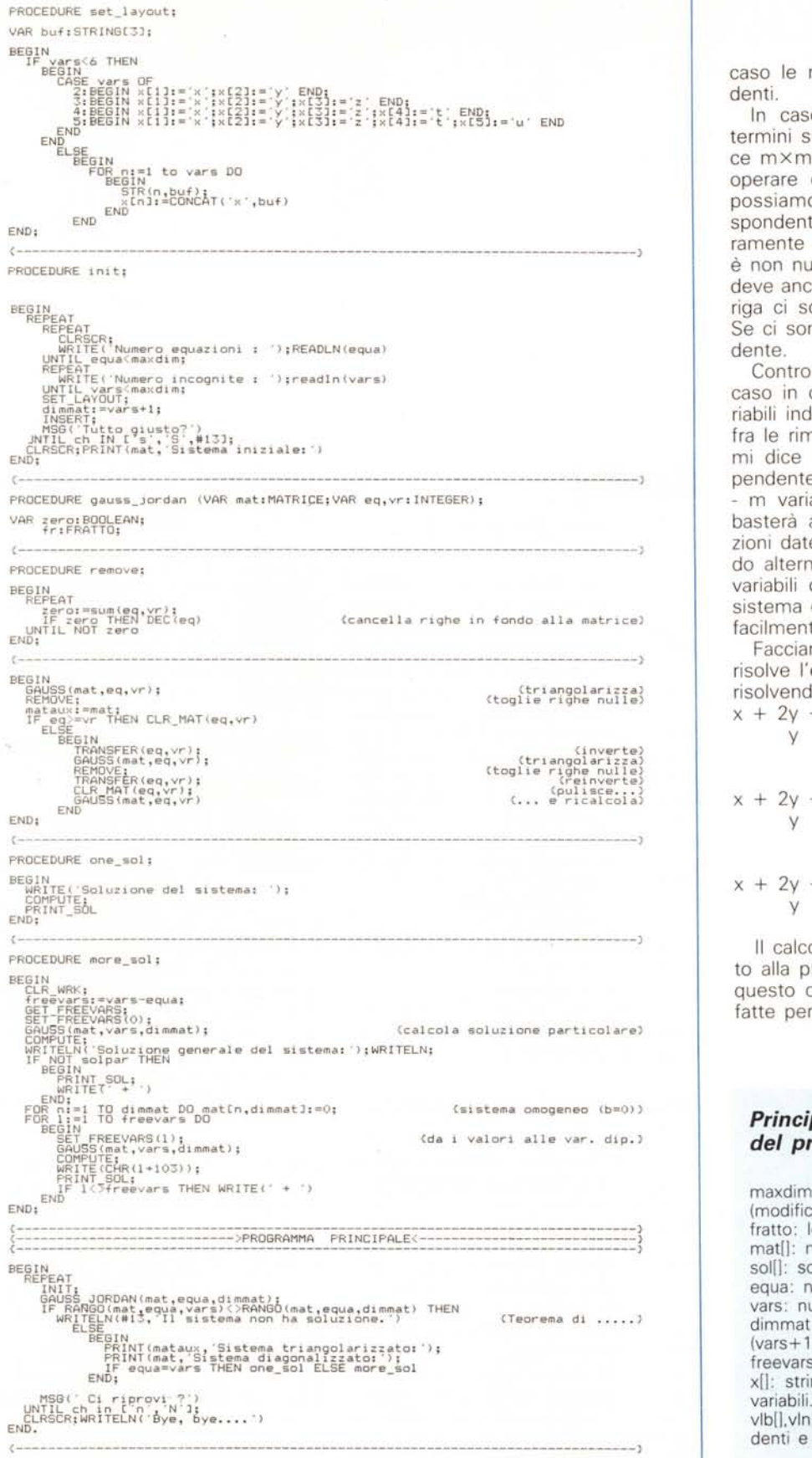

caso le rimanenti variabili sono dipendenti.

In caso contrario, si controlla se i termini sulla diagonale di questa matrice m×m sono nulli. Grazie al modo di operare del metodo di Gauss-Jordan. possiamo dire che la variabile corrispondente alla i-esima colonna è sicuramente indipendente se il termine a è non nullo. Se invece esso è nullo. si deve ancora controllare se sulla i-esima riga ci sono altri coefficienti non nulli Se ci sono la i-esima variabile è dipendente.

Controllate le prime m variabili, nel caso in cui manchino ancora delle variabili indipendenti, le si prende a caso fra le rimanenti variabili. Il vettore vinll mi dice se la i-esima variabile è indipendente, il vettore vlb[1 conserva le n - m variabili dipendenti. Fatto questo, basterà aggiungere in coda alle equazioni date le equazioni ottenute ponendo alternativamente a zero e a uno le variabili dipendenti. In questo modo il sistema diventa quadrato e può essere facilmente calcolato.

Facciamo un esempio; Math-Tool S risolve l'equazione  $x + 2y + 3z = 2$ risolvendo i tre sistemi quadrati:

 $x + 2y + 3z = 0$ y  $= 0$  $z = 1$  $x + 2y + 3z = 0$  $y = 1$  $z = 0$  $x + 2y + 3z = 2$ <br>y = 0  $= 0$  $z = 0$ 

Il calcolo vero e proprio viene affidato alla procedura COMPUTE. Anche in questo caso, valgono le considerazioni fatte per la procedura GAUSS.

## *Principali variabili del programma*

maxdim: numero massimo di equazioni (modificabile). tratto: lo zoccolo duro del programma. matll: matrice dei coefficienti. sol[1: soluzioni del sistema. equa: numero di equazioni. vars: numero dei variabili. dimmat: reale dimensione della matrice  $(vars+1)$ . freevars: numero di variabili dipendenti. x[]: stringhe contenenti il formato delle variabili. vlb[],vln[]: conservano le variabili indipendenti e dipendenti.